## Dove inserire i dati legali ed il logo della struttura

## **Descrizione**

Per inserire i dati legali ed il logo della struttura, dovete accedere come amministratore e cliccare sul menù a sinistra "Fatturazione" e poi su "Impostazioni".

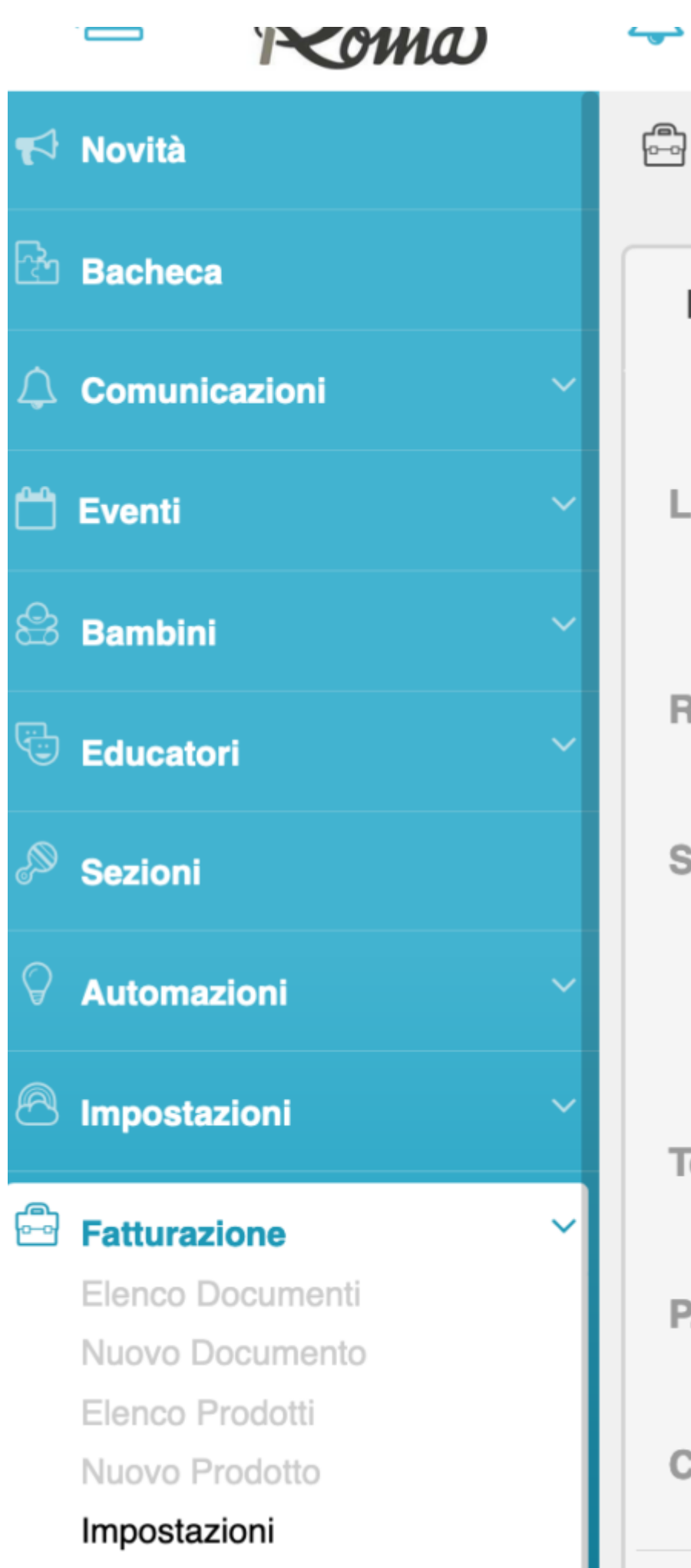

Dopo aver cliccato su "Impostazioni" vi si aprirà una schermata dove potrete inserire tutti i dati legali ed il logo: Logo, Ragione Sociale, Sede Legale e tutti i campi di quello che volete inserire.